## **Quick Reference Guide – ERO•SCAN**

#### **Powering the Unit**

- 1. Press **DOWN ARROW** to turn unit ON.
- 2. The test will default to the last protocol selected.
- 3. Press and hold **UP ARROW↑** to turn unit **OFF.**

#### **Placing the Probe**

- 1. Make sure ear canal is clear of debris.
- 2. Select a colored silicone eartip and place on probe tube, fully seating it on the probe.

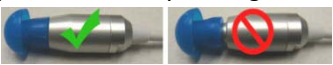

3. Insert probe in the ear. Probe should remain in place without hand-holding.

### **Changing the Probe Tube**

**NOTE:** Probe tubes do NOT have to be changed for every test, but may need to be replaced if clogged.

1. To remove probe tube, flip eartip up and use to grip tube.

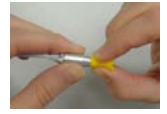

- 2. Twist slightly and pull tube straight out of probe head.
- 3. Insert a new probe tube into the probe head until it is fully seated.

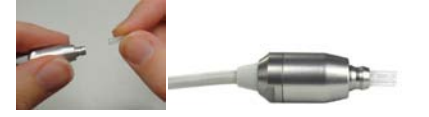

# **Conducting a Test**

1. Press  $\sqrt{\text{CHANGE}}$  to select a different protocol.

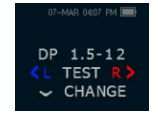

2. Press ←CHANGE→ to scroll to desired

#### protocol.

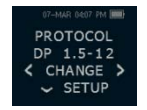

- 3. Press **UP ARROW↑** to return to test screen.
- 4. Press **←L** or **R**→ to select test ear and begin

test.

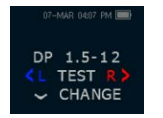

5. Probe Check will appear on screen. The scale should be in the green area. If the scale is in the amber area, reposition the probe in the

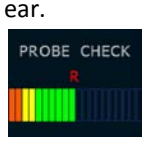

6. Test will automatically start once probe check is acceptable.

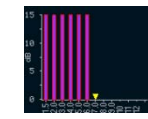

7. When test is finished, Press  $\leftarrow$  L or  $\mathbb{R}$  to test the other ear, or press **VREVIEW** to review results graph.

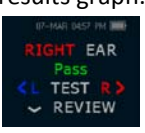

**NOTE:** "Pass" or "Refer" will only be displayed if set in protocol.

# **Printing Test Results to a Paired Bluetooth Thermal Printer**

- 1. To print results, press the **UP ARROW↑** from the Main Test screen.
- 2. Press  $\leftarrow$ **CONNECT** $\rightarrow$ .
- 3. ERO•SCAN will find paired printer.
- 4. All test results will print automatically.
- 5. Printed results will store in memory until a new test is started.

**NOTE:** If the Bluetooth printer is not paired, please see section below to first pair the printer before printing test results. Pairing only needs to be done once upon initial set-up of the device or if printer is changed.

## **Initial Pairing of Bluetooth Thermal Printer**

- 1. Press **CHANGE** at Main Test screen.
- 2. Press **SETUP** at Protocol screen.
- 3. At Clock Menu**, hold down CHANGE for 3 seconds** until green light turns off.
- 4. **"NEW BT DEVICE"** will display on screen.
- 5. Turn on the thermal printer.
- 6. Press **CDISCOVER**<sup>2</sup>.
- 7. ERO•SCAN will scan to discover all available bluetooth devices (15 seconds).
- 8. Press ←CHANGE→ to select desired device.
- 9. Press **PAIR** to pair the device.
- 10. Pairing will be confirmed.
- **11.** Cycle the instrument power

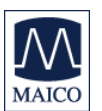